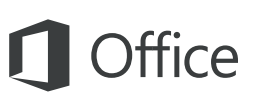

### Короткий посібник користувача

Лише починаєте знайомитися з програмою Word 2016? Оновили попередню версію? Цей посібник допоможе вивчити основи роботи з цією програмою.

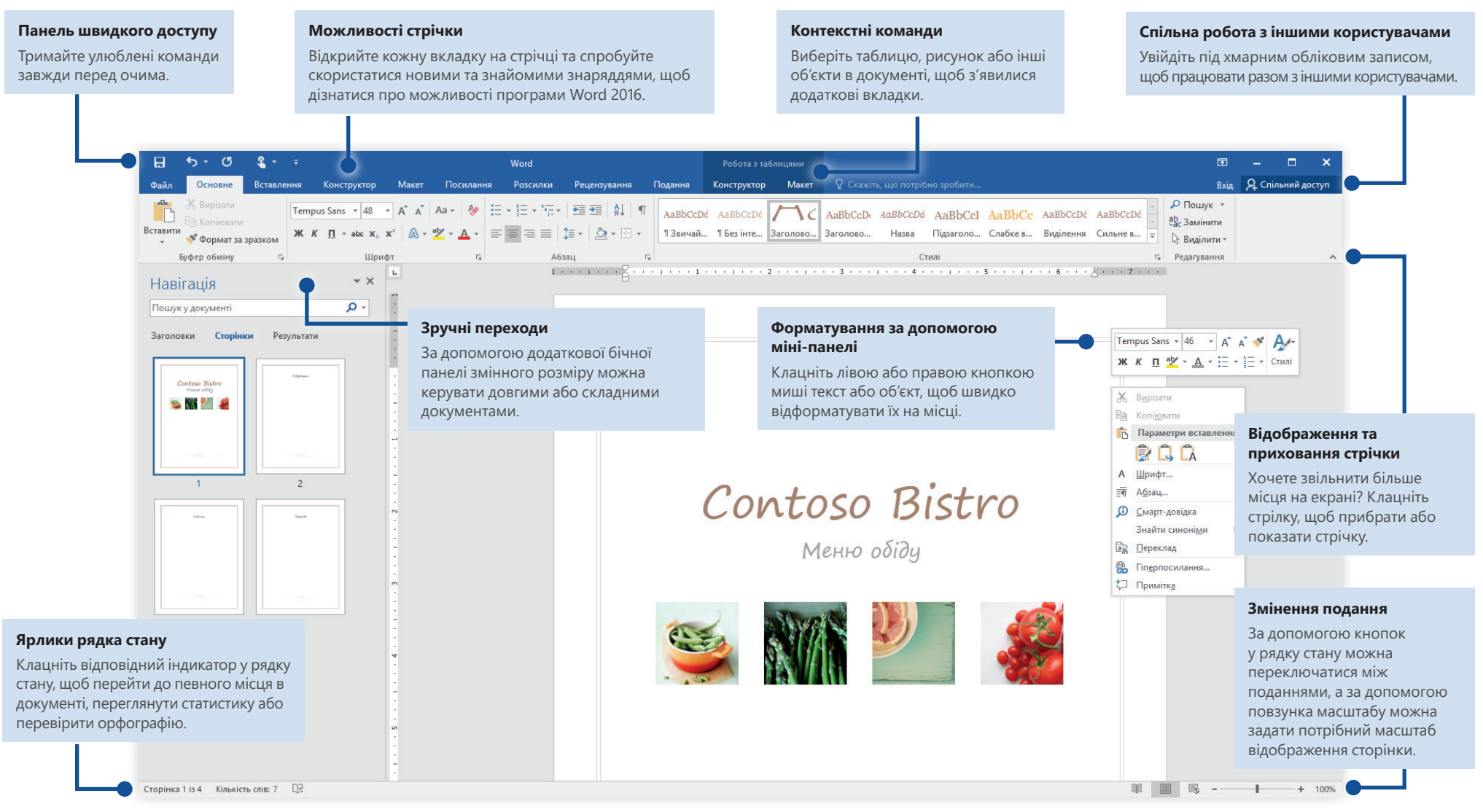

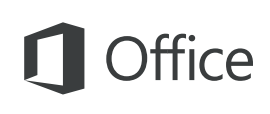

#### Початок роботи

Щоб одразу взятися до роботи, почніть із **пустого документа**. Крім того, щоб заощадити час, можна вибрати підходящий шаблон, а потім настроїти його відповідним чином. На вкладці **Файл** виберіть пункт **Створити**, а потім виберіть або знайдіть потрібний шаблон.

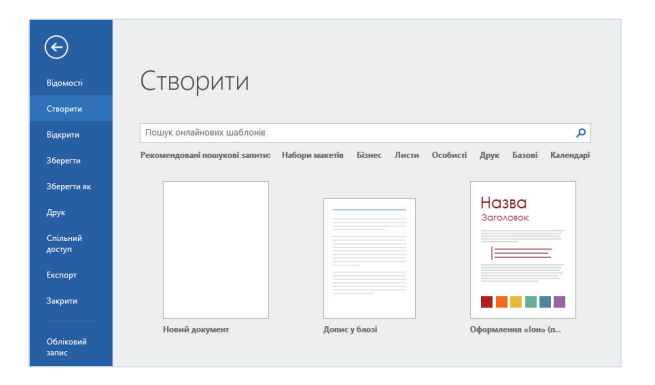

#### Завжди на зв'язку

Потрібно працювати в дорозі й на різних пристроях? У меню **Файл** виберіть пункт **Обліковий запис**, щоб увійти та отримати доступ до нещодавно використаних файлів будь-де й на будь-якому пристрої. Це можливо завдяки ефективній інтеграції пакета Office і служб OneDrive, «OneDrive для бізнесу» та **SharePoint** 

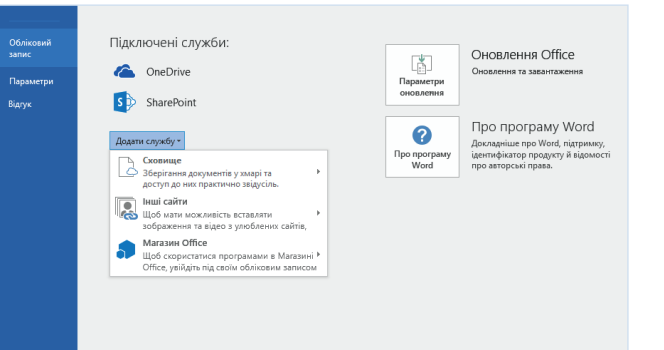

# Пошук останніх файлів

На вкладці **Файл** виберіть пункт **Відкрити**, щоб переглянути список нещодавно використаних документів і всі файли, закріплені в списку. У цьому списку відображаються файли, збережені на локальному жорсткому диску ПК, а також файли, що зберігаються в різних хмарних службах.

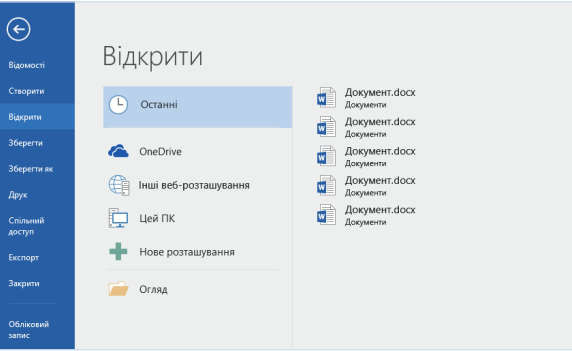

#### Настроювання параметрів

Щось працює не так, як потрібно? Це можна легко виправити в будь-який час, настроївши відповідні параметри. У меню **Файл** виберіть пункт **Параметри**, а потім настройте програму Word 2016 належним чином.

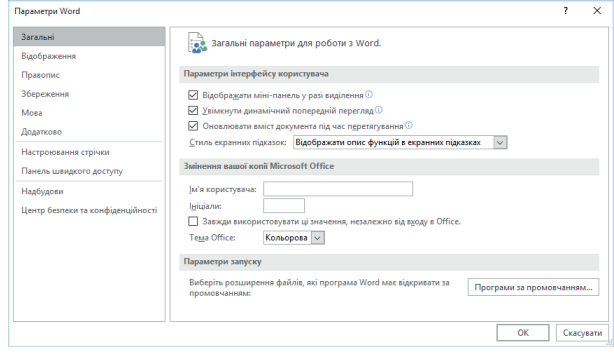

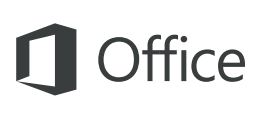

# Контекстні знаряддя

Щоб скористатися контекстними командами на стрічці, виберіть відповідний об'єкт у документі. Наприклад, якщо клацнути в таблиці, з'явиться вкладка **Робота з таблицями**, а якщо клацнути будь-яке вставлене зображення, з'явиться вкладка **Знаряддя для зображення**.

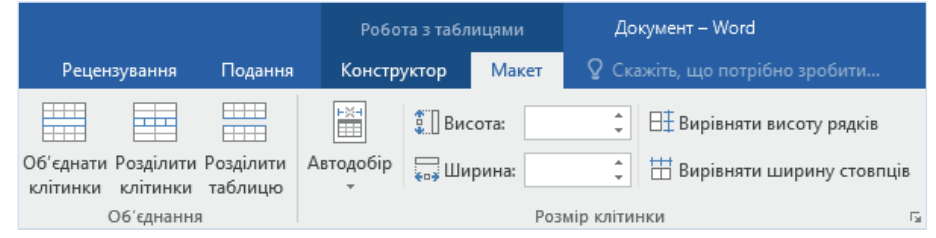

# Рецензування та відстеження змін

Вкладка **Рецензування** містить основні команди, за допомогою яких можна відстежувати та обговорювати всі зміни, внесені до документів, а також керувати цими змінами. Тут можна перевірити орфографію, підрахувати статистику, або скористатися всіма можливостями для співпраці з іншими користувачами.

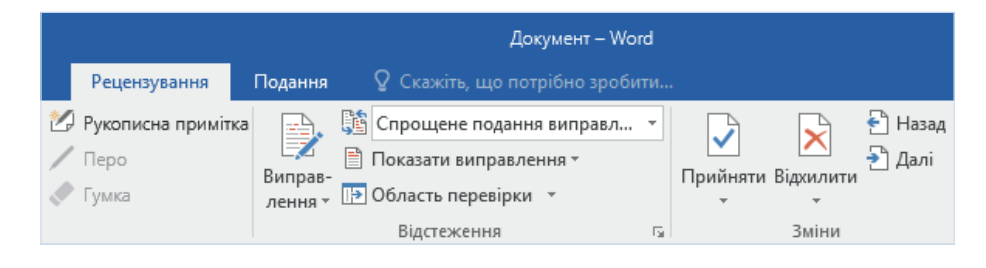

# Форматування документів із використанням стилів

На вкладці **Основне** в правому нижньому куті колекції «Стилі» клацніть маленьку стрілку, щоб відкрити область **Стилі**, у якій можна візуально створити, застосувати та переглянути стилі форматування в поточному документі.

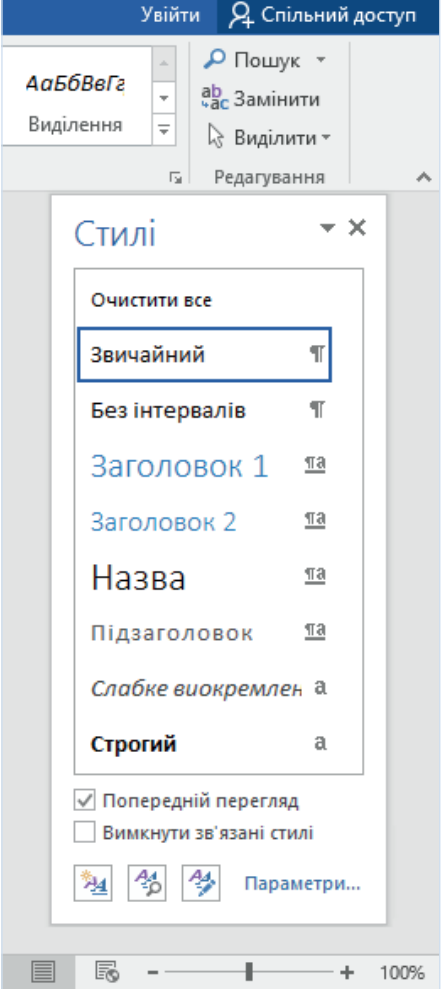

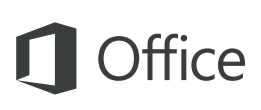

### Спільна робота з іншими користувачами

Щоб запросити інших користувачів переглянути або відредагувати документи в хмарі, натисніть кнопку **Спільний доступ** у верхньому правому куті вікна програми. З'явиться область **Спільний доступ**, у якій можна отримати посилання для спільного доступу або надіслати запрошення вибраним користувачам.

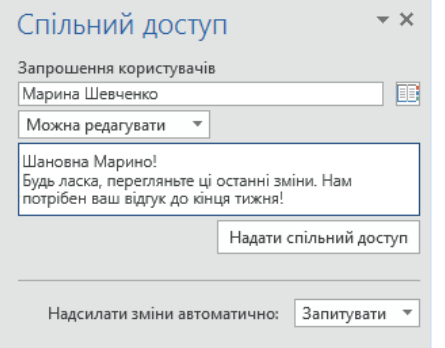

### Інші короткі посібники користувача

Word 2016 – це лише одна з нових програм у новому програмному комплексі Office 2016. Відвідайте сторінку **http://aka.ms/office-2016-guides**, щоб завантажити наші безкоштовні короткі посібники користувача для нових версій інших улюблених програм Office.

Щоб залишити відгук щодо наших посібників, скористайтеся нижньою областю сторінки завантаження, щоб надіслати коментарі. Дякуємо!

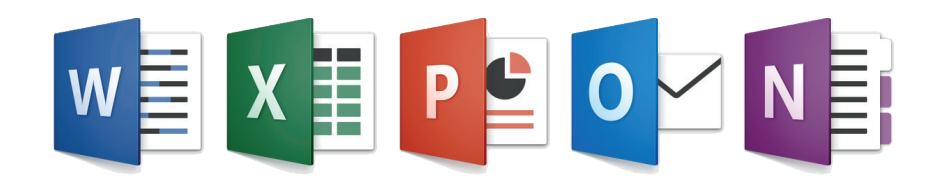

# Довідка в програмі Word

Введіть ключове слово або фразу в полі **Скажіть, що потрібно зробити** на стрічці, щоб знайти потрібні функції та команди Word, переглянути вміст онлайнової **довідки** або виконати **інтелектуальний пошук** в Інтернеті та отримати додаткові відомості.

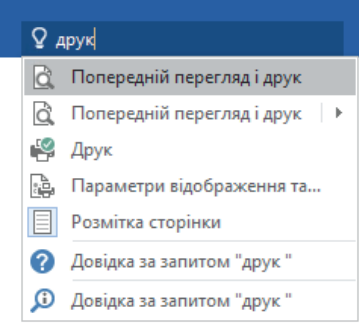

### Надсилання відгуку

Подобається програма Word 2016? Знаєте, як її можна було б покращити? На вкладці **Файл** виберіть елемент **Відгук**, щоб відкрити програму «Відгуки про Windows», з якої можна надіслати схвальні відгуки, нарікання та ідеї безпосередньо команді розробників програми Word.

#### Ласкаво просимо!

Розкажіть нам за допомогою програми «Відгуки про Windows», які з функцій вам сподобалися, без яких функцій ви могли б обійтися або що треба покращити

• За допомогою функції пошуку перевірте, чи не надіслав хто-небудь схожий відгук. • За допомогою кнопки «Схвалюю» повідомте, що ви погоджуєтеся або маєте таку ж проблему • Залиште нам новий відгук, щоб інші користувачі могли його знайти та схвалити.

Залишаючи нам відгук, ви погоджуєтеся, що корпорація Майкрософт зможе використовувати ваші відгуки, щоб удосконалювати продукти та послуги